## Clarivate

## **How do I… find a company?**

## **Cortellis Generic Intelligence**

**Company Records for subsidiaries and corporate groups provide a quick assessment of a company including key information on countries where they operate, API manufacturing, patent data, approval information, regulatory information and more.**

1. Begin by typing the name of your company into the search bar and choose from the drop-down list. Icons appear to indicate corporate groups.

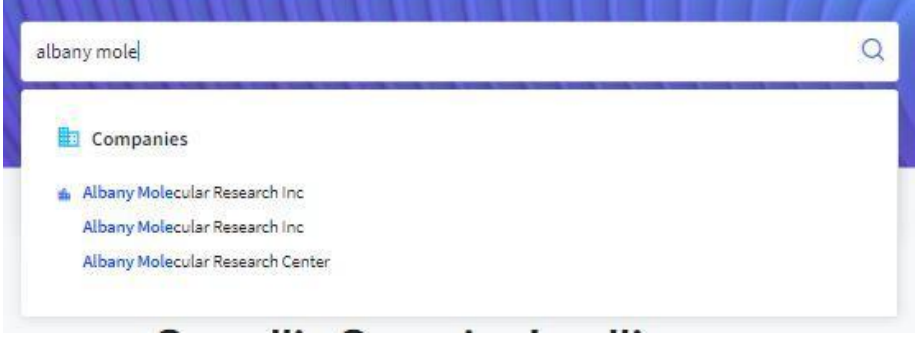

2. The Key Insights Tab displays a series of tabs providing key data and analytics.

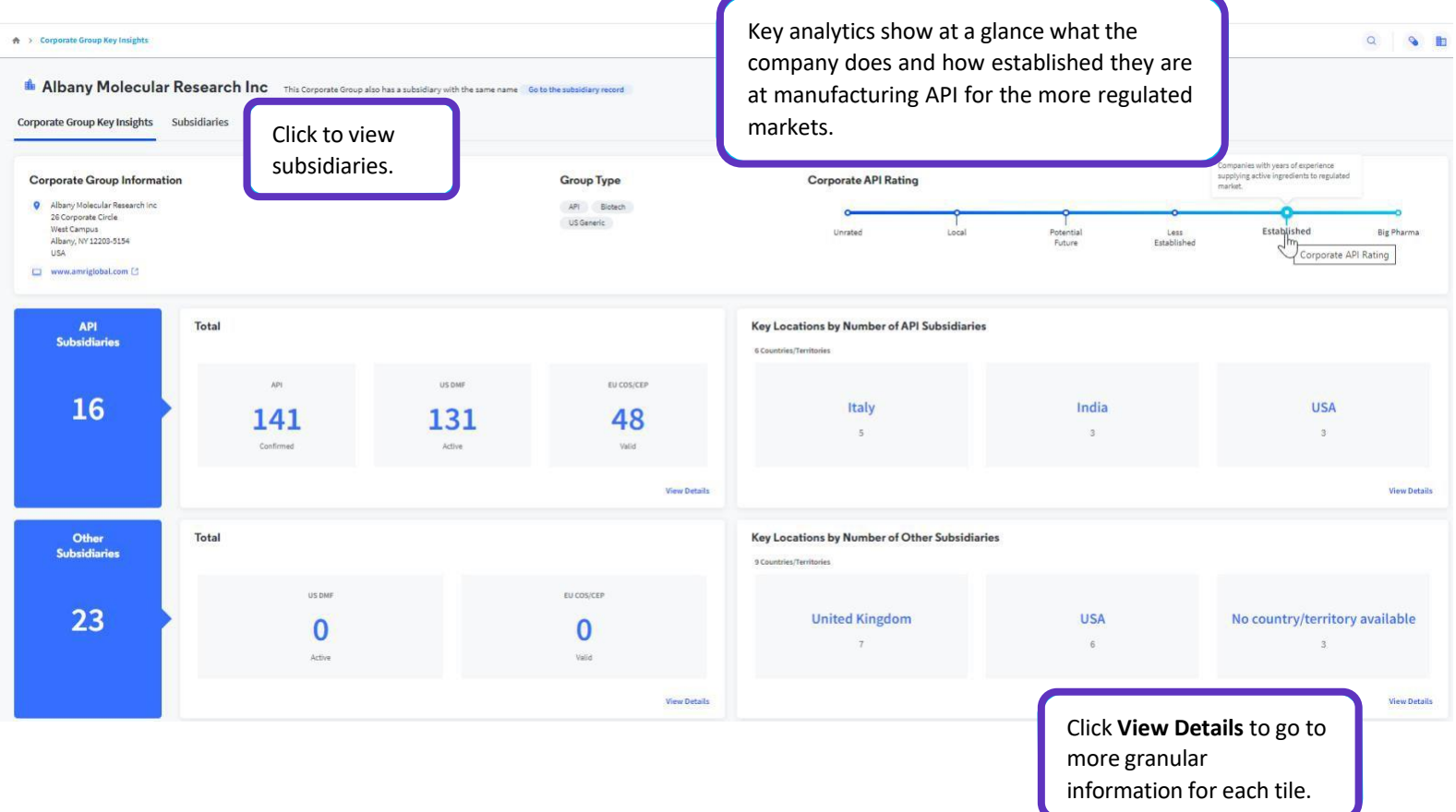

© 2022 Clarivate. Clarivate and its logo, as well as all other trademarks used herein are trademarks of their respective owners and used under license.

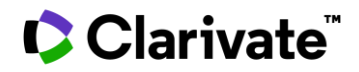

3. Select **Subsidiaries** to see all of the subsidiaries that are part of a corporate company. Each subsidiary has its own Subsidiary Key Insights page with more details to help you find opportunities or the competition.

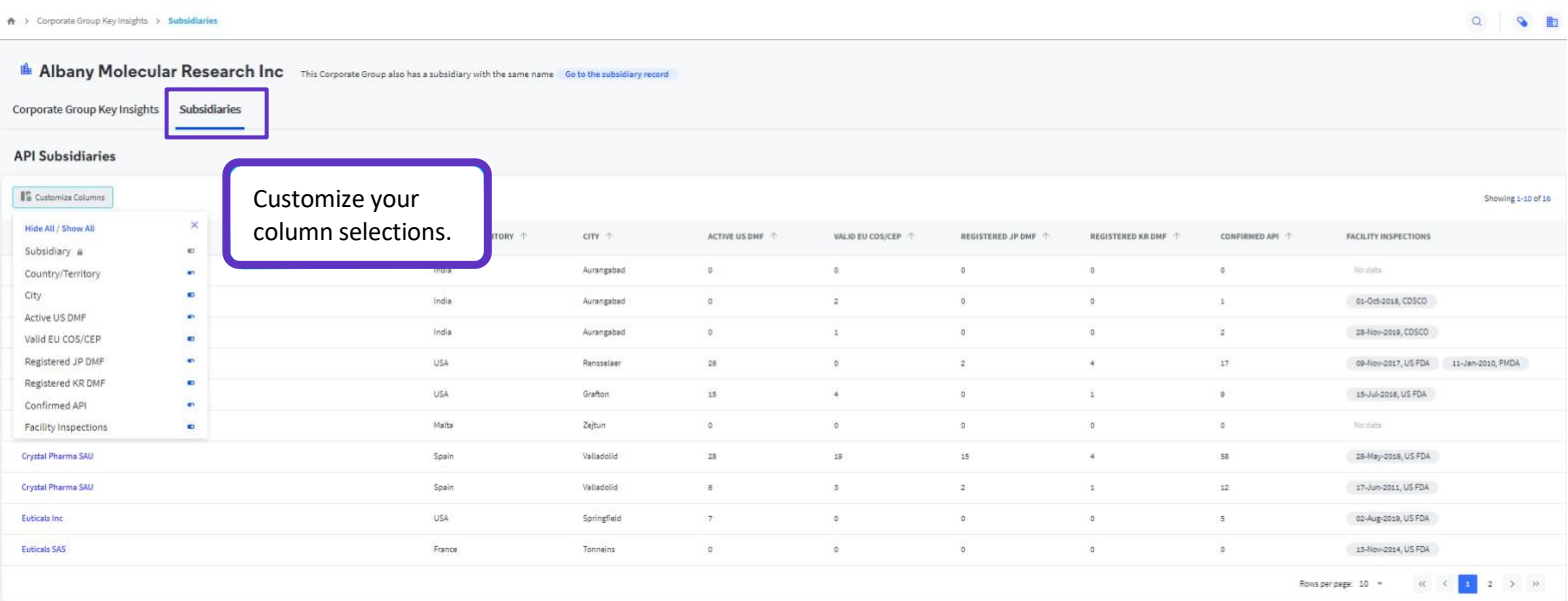

For more information contact Customer Service at **LS Product [Support](mailto:lifesciences.support@clarivate.com)**